## **BLACKVUE™** DR650GW-2CH **Manual**

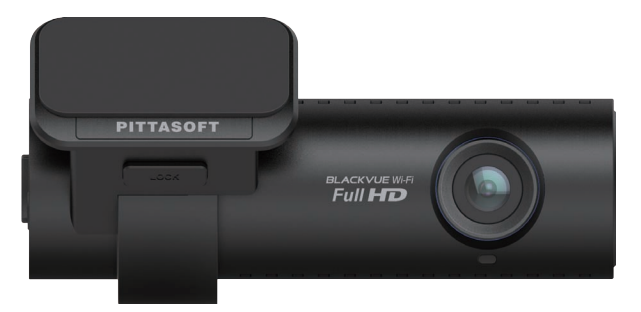

Σ

NUH

a N  $\overline{\bullet}$ 

 $\overline{\mathcal{A}}$ 

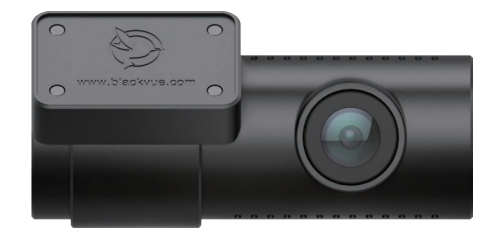

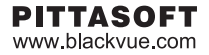

# BLACKVUE Wi-Fi 2CH

### DR650GW-2CH

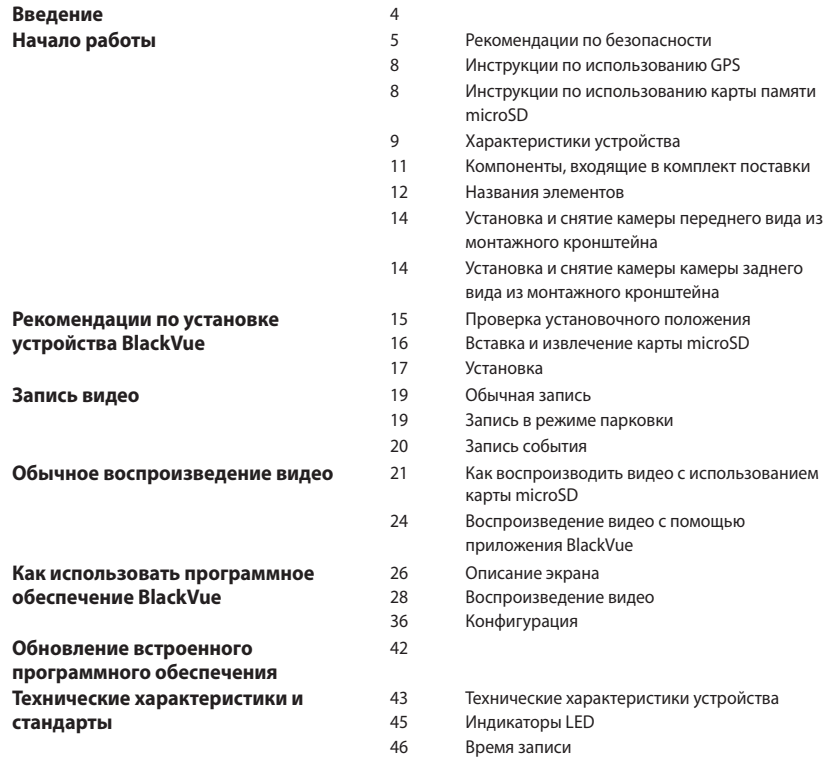

<span id="page-3-0"></span>Благодарим за приобретение продукта BlackVue от компании PittaSoft Co., Ltd. Данное руководство содержит информацию об использовании устройства. Рекомендуем ознакомиться с руководством для обеспечения бесперебойной работы устройства. Вследствие модернизации устройства данное руководство может быть изменено без предварительного уведомления.

#### **Гарантия и сервис**

- y **С помощью данного устройства можно записывать и сохранять видео в момент транспортных происшествий, при этом запись всех аварий не гарантируется. Аварии с силой воздействия, недостаточной для включения датчика обнаружения столкновения, могут не быть записаны.**
- y В соответствии с законом о безопасности личной информации и связанных с ним законов, компания PittaSoft Co., Ltd. не несет ответственности за любые проблемы в связи с незаконным использованием данного устройства.
- Сделанные устройством видеозаписи являются вторичными данными, которые могут помочь в определении обстоятельств аварии. PittaSoft Co., Ltd. не несет ответственности за любые потери или повреждения, нанесенные вследствие какой-либо аварии.

#### **Авторские права и товарные знаки**

- Данное руководство защищено законом об авторском праве, и все права на него также защищены законом.
- y Запрещается воспроизводить, копировать, изменять или переводить данное руководство на другие языки без предварительного разрешения.
- **BLACKVUE**BlackVue является зарегистрированным товарным знаком PittaSoft Co., Ltd. PittaSoft Co., Ltd. оставляет за собой права на все материалы и работы, связанные с брендом BlackVue, в т.ч. дизайн, торговые знаки и рекламные видео. Запрещается воспроизводить, копировать, изменять или переводить на другие языки материалы, относящиеся к данному продукту, без предварительного разрешения. Любое нарушение может повлечь наказание в соответствии с действующими нормативными актами.

#### **Предупреждение**

• В комплекте к приобретаемому устройству идет отформатированная карта памяти microSD. Вставьте карту памяти microSD в устройство BlackVue и включите питание. Карта памяти microSD будет инициализирована и будут установлены программы, такие как BlackVue Viewer.

### <span id="page-4-0"></span>**Рекомендации по безопасности**

Целью данных рекомендаций является обеспечение безопасности пользователя и предупреждение материального ущерба.

Для правильного использования продукта ознакомьтесь с данным руководством.

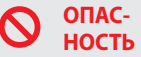

Несоблюдение следующих указаний может привести к смерти или нанесению материального ущерба.

y **Не разбирайте, не ремонтируйте и не модифицируйте устройство самостоятельно.**

Это может привести к пожару, поражению электрическим током или неисправной работе устройства. Если требуется разобрать и отремонтировать устройство, обращайтесь в сервисный центр.

y **В случае проникновения в устройство любых инородных веществ немедленно отсоедините шнур питания.**

Обратитесь в сервисный центр для ремонта.

y **Не работайте с устройством во время вождения.**

Это может привести к аварии. Перед началом работы с устройством остановитесь или припаркуйте автомобиль в безопасном месте.

- y **Не устанавливайте устройство там, где оно может препятствовать обзору водителя.** Это может привести к аварии.
- y **Не используйте поврежденный или модифицированный шнур питания. Используйте кабели, поставляемые производителем.**

Иное может привести к взрыву, пожару или неисправности.

**• Не совершайте операции с устройством мокрыми руками.** 

Это может привести к поражению электрическим током.

y **Не устанавливайте устройство в местах с повышенной влажностью, с содержанием горючих газов или жидкостей.**

Это может привести к взрыву и пожару.

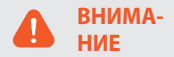

Несоблюдение следующих указаний может стать причиной смерти или серьезной травмы.

y **Не оставляйте устройство в пределах досягаемости новорожденных, детей или домашних животных.**

Они могут проглотить мелкие компоненты устройства; кроме того, попадание слюны внутрь устройства может привести к взрыву вследствие короткого замыкания.

y **Во время чистки салона автомобиля остерегайтесь попадания воды или чистящих средств на устройство.**

Это может привести к пожару, поражению электрическим током или неисправной работе устройства.

y **При обнаружении исходящего от шнура питания дыма или необычного запаха немедленно отсоедините его.**

Обратитесь в сервисный центр или к продавцу устройства.

**• Следите за тем, чтобы клемма шнура питания оставалась чистой.** 

Загрязнение клеммы может привести к чрезмерному нагреву устройства и пожару.

y **Используйте правильное входное напряжение.**

Иное может привести к взрыву, пожару или неисправности.

- y **Плотно вставляйте шнур питания во избежание его случайного отсоединения.** Неплотно вставленный шнур питания может вызвать возгорание.
- y **Не накрывайте устройство.**

Это может привести к деформации устройства или его возгоранию. Убедитесь, что место размещения устройства и периферийного оборудования вентилируется.

ПРЕДУПРЕЖ- Несоблюдение следующих указаний может привести к травме или мате-<br>В ДЕНИЕ риальному ущербу.

Не распыляйте чистяшие средства на поверхность устройства.  $\bullet$ 

Это может привести к появлению пятен, трешин или неисправной работе устройства.

- Использование устройства за пределами оптимального диапазона температур (0°С ~ 60°С) может снизить его производительность или привести к неисправности.
- Убедитесь, что устройство установлено должным образом. Вибрации могут вызвать падение устройства, что может стать причиной травмы.
- Качество записанного видео может ухудшаться при въезде и выезде из туннеля, в условиях яркого солнечного света и из-за недостаточного освещения ночью.
- Если во время аварии устройство повреждено или прекращена подача питания, запись видео может быть остановлена.
- Если лобовое стекло слишком затонировано, качество записанного видео может быть искажен-НЫМ ИЛИ НАЧАТКИМ.
- Использование устройства в течение долгого времени может привести к его нагреванию и стать причиной ожогов.
- Карты памяти microSD являются расходными материалами и после продолжительного срока использования требуют замены.

В противном случае видео на такую карту памяти может записываться с ошибками. Поэтому следует периодически проверять их записывающие характеристики и при необходимости заменить.

• Регулярно очишайте объектив.

Инородные вешества, попавшие на объектив, могут негативно повлиять на качество записи.

• Не извлекайте карту памяти microSD во время сохранения или чтения данных.

Это может привести к повреждению данных или неисправности устройства.

- Не используйте устройство в разобранном корпусе.
- Рекомендуется устанавливать устройство в инсталляционном центре компании BlackVue. Адрес инсталляционного центра компании BlackVue можно найти на домашней веб-странице компании BlackVue (www.blackvue.com).
- Рекомендуется отсоединять шнур питания в том случае, если устройство (видеорегистратор/ устройство предупреждения разряда батареи) долгое время не используется.

## <span id="page-7-0"></span>Инструкции по использованию GPS

Видео записывается даже при неработающем GPS, но при этом координаты местоположения и скорость движения не фиксируются. При первом использовании устройства или после трехдневного перерыва определение текущего местоположения GPS займет некоторое время.

Если при просмотре записанного видео с помощью программы для просмотра или приложения BlackVue App булет обнаружена ошибка в GPS на соответствие времени, включите и выключите GPS после получения сигнала.

Для обеспечения непрерывного сигнала GPS соблюдайте следующие указания.

- Не тонируйте лобовое стекло с применением металлических компонентов.
- Помните, что некоторые устройства могут создавать помехи для приема сигнала GPS (например, беспроводные стартеры и сигнализации, плееры MP3/CD) и учитывайте это при их установке.
- Не применяйте устройство одновременно с другими устройствами, использующими GPS.
- Облачность может создавать помехи при приеме сигнала GPS.
- Прием сигнала GPS может ухулшаться в тоннелях, полземных перехолах, вблизи небоскребов, высотных зданий, генераторных станций, военных баз, радио- и телевизионных станций и т.д.

### Инструкции по использованию карты памяти microSD

Для обеспечения правильной работы карты microSD соблюдайте следующие указания.

- Рекомендуется выполнять форматирование карты каждую неделю.
- Если записанное видео содержит пропуски, следует выполнить форматирование карты microSD.
- Форматирование следует выполнять с помощью программ, рекомендованных Ассоциацией производителей SD-карт. Более подробную информацию можно получить на веб-сайте BlackVue (www.blackvue.com).
- Перед форматированием скопируйте важные файлы на другие информационные носители.
- Для форматирования карты памяти microSD без использования ПК нажмите и удерживайте в течение 10 секунд кнопку Wi-Fi, расположенную сбоку.
- Вставляйте отформатированную карту microSD в устройство таким образом, чтобы она инициализировалась автоматически для установки прошивки.
- Вставляйте или извлекайте карту памяти microSD только при выключенном устройстве.
- Карты microSD являются расходными материалами с гарантированным сроком службы в течение 6 месяцев.
- Рекомендуется использовать карты microSD PittaSoft, поскольку применение карт других производителей может вызвать проблемы совместимости.
- Использование Power Magic (устройства для предупреждения разряда батареи) может сократить срок службы карты памяти microSD.
- Если нужно использовать карту microSD объемом 64 ГБ, отформатируйте ее с помощью BlackVue Viewer и вставьте в изделие. (26 стр.)

### <span id="page-8-0"></span>**Характеристики устройства**

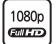

#### **Ультравысокое качество и плавность видео**

Высококачественное видео в формате Full HD (1920x1080) с частотой 30 кадров в секунду с камеры переднего вида

Качественное видео в формате HD (1280x720) с частотой 30 кадров в секунду с камеры заднего вида

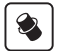

#### **Сочетание высококлассного дизайна и функциональности**

Простой, но стильный дизайн в черном цвете с функцией поворота на 360 градусов для установки любого угла поворота камеры

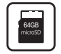

#### **Поддержка карты microSD объемом 64 ГБ**

Максимальный объем карты microSD, позволяющий получить больше видеоматериала и увеличить время записи

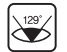

#### **Широкоугольный объектив 129° с поддержкой высокое качество по умолчанию**

Поддержка разрешения Full HD с объективом 129°, что позволяет получить самое четкое и детализированное воспроизведение аварии и предотвратить искажение видеоизображения

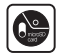

#### **Улучшение для удобства пользователей**

Отсутствует необходимость в отсоединении коаксиального кабеля с камерой заднего вида для вставки и извлечения карты microSD

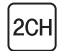

#### **2 канала записи видео с поддержкой Wi-Fi**

Видео с камеры переднего и заднего вида можно проверять при помощи встроенной функции Wi-Fi

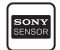

#### **Датчик SONY Exmor CMOS**

Высококачественный датчик SONY качества изображения и мегапиксельный объектив с высоким разрешением обеспечивают чистое изображение при съемке днем и ночью

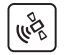

#### G-сенсор и высокочувствительный GPS

С помощью программного приложения BlackVue можно получить подробные сведения о параметрах вожления, например, скорость и местоположение автомобиля

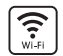

#### **VOD и функция "живого" изображения в режиме реального времени**

Благодаря встроенным приложениям Wi-Fi и BlackVue видео можно воспроизводить в любом месте и в любое время

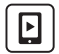

#### Приложение BlackVue App

Просмотр записанного видео и воспроизведения в режиме реального времени с помощью приложения BlackVue (поллерживается Android, iOS)

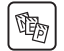

#### Различные варианты записи (Обычная/Запись события/Режим парковки)

Запись событий и автоматическое включение и выключение режима парковки

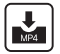

#### Режим записи с высокой степенью сжатия способствует продлению срока службы карты microSD

Эффективное использование памяти с помощью метода высокой степени сжатия

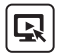

#### Поддержка программы BlackVue Viewer на платформах Windows и Mac

Программа BlackVue Viewer позволяет делать различные настройки, включая настройки разрешения, звука и Wi-Fi, а также воспроизводить записанное видео

### <span id="page-10-0"></span>**Компоненты, входящие в комплект поставки**

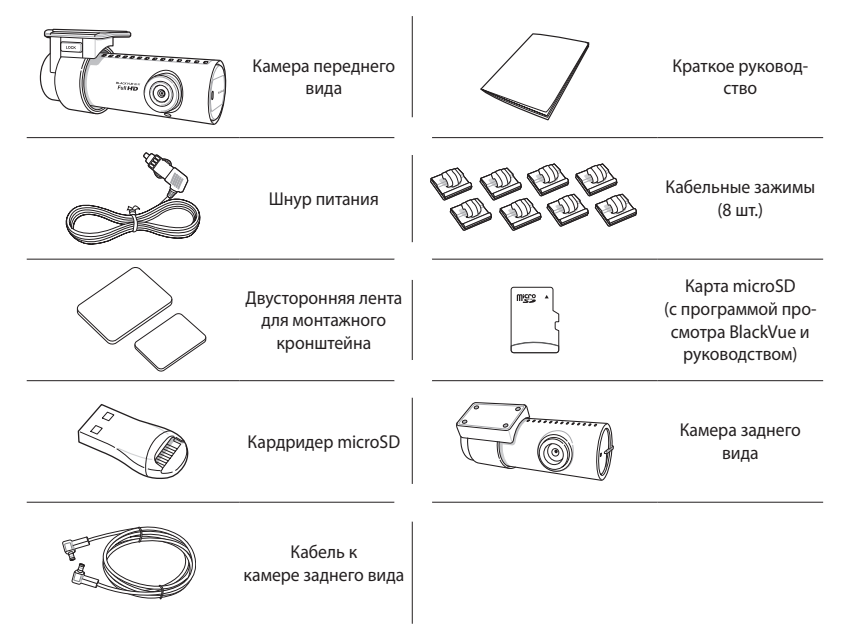

- Компоненты на изображениях могут отличаться от фактических.
- y Для повышения производительности устройства компоненты могут быть изменены без предварительного уведомления.
- y Компоненты комплекта поставки можно приобрести дополнительно на домашней веб-странице BlackVue (www.blackvue.com).

<span id="page-11-0"></span>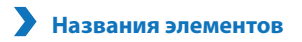

#### **Камера переднего вида**

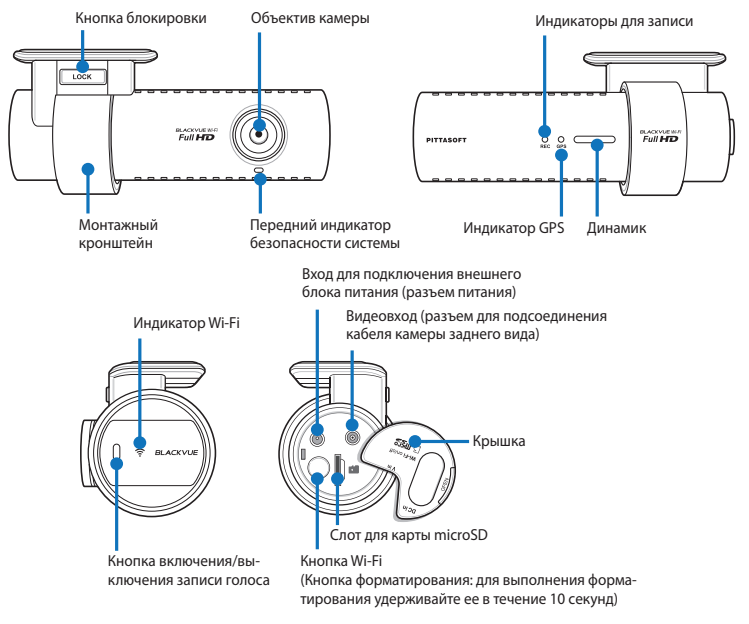

- y Для выполнения действий с функцией записи голоса нажмите кнопку "Вкл./Выкл." записи голоса.
- Для форматирования карты памяти microSD без использования ПК нажмите и удерживайте в течение 10 секунд кнопку**Wi-Fi**, расположенную сбоку.
- **12** BLACKVUE Wi-Fi 2CH

#### **Камера заднего вида**

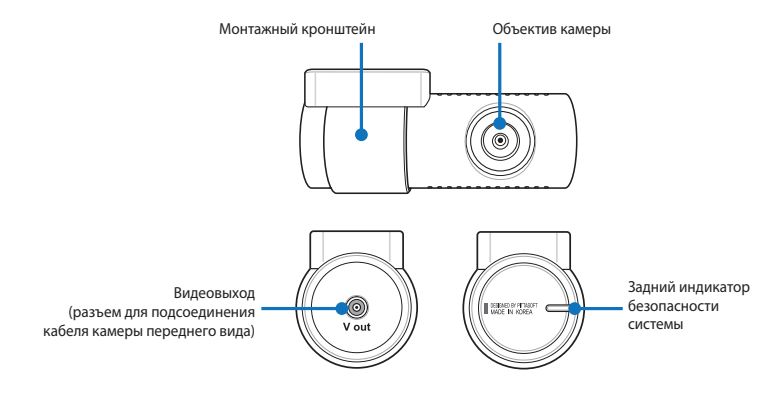

<span id="page-13-0"></span>**Установка и снятие камеры переднего вида из монтажного кронштейна**

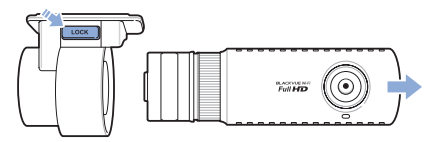

- *1* Чтобы вынуть камеру переднего вида из монтажного кронштейна, нажмите кнопку **Lock**.
- *2* Для установки вставьте камеру переднего вида в монтажный кронштейн до щелчка.

### **Установка и снятие камеры камеры заднего вида из монтажного кронштейна**

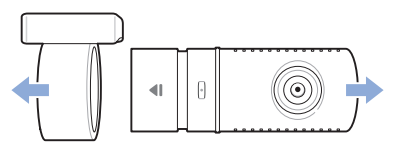

- *1* Придерживайте монтажный кронштейн и вытащите из него камеру заднего вида.
- *2* Для установки вставьте камеру заднего вида в монтажный кронштейн до щелчка.

#### <span id="page-14-0"></span>**Рекомендации по установке устройства BlackVue**

#### **Проверка установочного положения**

*1* Камеру переднего вида рекомендуется устанавливать с задней стороны зеркала заднего вида. Очистите поверхность установки от загрязнений и влаги.

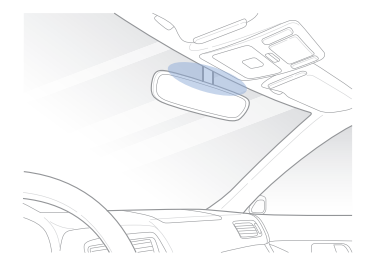

*2* Камеру заднего вида рекомендуется устанавливать на заднем стекле автомобиля.

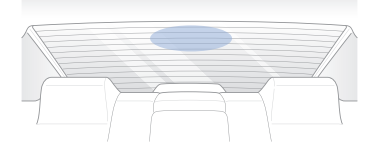

- Не устанавливайте устройство там, где оно может препятствовать обзору водителя.
- Рекомендуется устанавливать устройство в специализированном инсталляционном центре BlackVue.

### <span id="page-15-1"></span><span id="page-15-0"></span>**Вставка и извлечение карты microSD**

- *1* Откройте крышку на боковой части камеры переднего вида.
- *2* Вставьте карту памяти microSD в слот, как показано на рисунке.
- *3* Для извлечения карты microSD нажмите на нее и затем вытащите. При этом следите, чтобы карта microSD не выскочила из слота.

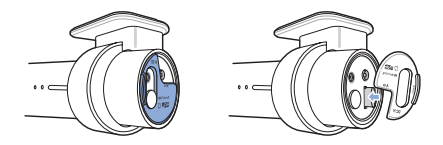

#### **Предупреждение**

- Не извлекайте карту памяти microSD во время сохранения или чтения данных. Это может привести к повреждению данных или неисправности устройства.
- Для хранения скопируйте важные данные на другие информационные носители. Компания PittaSoft Co., Ltd. не несет ответственности за потерю данных вследствие небрежности пользователей.

- Вставляйте или извлекайте карту памяти microSD только при выключенном устройстве.
- y Карты microSD являются расходными материалами. После продолжительного использования их необходимо заменять.

### <span id="page-16-0"></span>**Установка**

- *1* Выберите хорошо освещенное и безопасное место, остановитесь, выключите двигатель и выньте ключ зажигания.
- *2* При помощи двусторонней ленты закрепите камеру переднего вида на ветровом стекле. Объектив камеры должен быть расположен по центру автомобиля. Завершив установку устройства, снимите крышку с объектива.

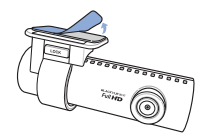

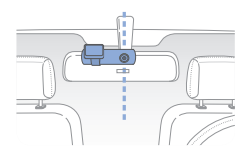

*3* Используйте шнур питания для подключения разъема внешнего источника постоянного тока камеры переднего вида (DC IN) к разъему питания автомобиля.

- Во время парковки автомобиля для записи видео следует использовать Power Magic (устройство для предупреждения разряда батареи).
- $\bullet$  Для того чтобы запитать устройство BlackVue одновременно с каким-либо другим оборудованием, приобретите разветвитель питания.
- *4* При помощи двусторонней ленты закрепите камеру заднего вида на заднем стекле. Объектив камеры должен быть расположен по центру автомобиля.
- *5* Соедините кабелем разъем видеовхода камеры переднего вида и разъем видеовыхода камеры заднего вида.
- *6* Закрепите кабель при помощи зажимов так, чтобы он не мешал обзору водителя.

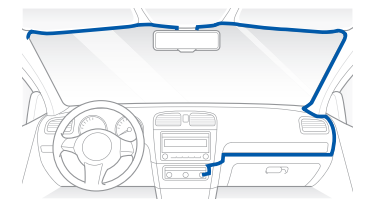

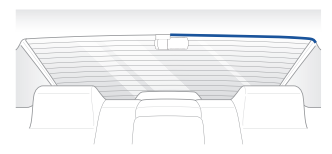

*7* Отрегулируйте угол наклона объектива камеры.

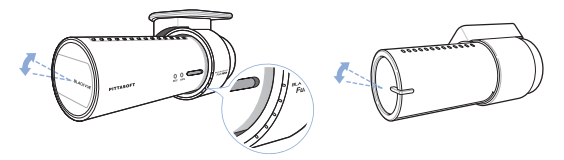

#### **Примечание**

- Завершив регулировку угла наклона объектива камеры, запомните это положение для установки монтажного кронштейна под тем же углом в будущем.
- С помощью смартфона и соединения Wi-Fi возможно настроить угол наклона объектива камеры во время просмотра видео в реальном времени. ([24 cтр.\)](#page-23-1)

*8* Включите двигатель и проверьте правильность работы устройства.

#### **Предупреждение**

- Не извлекайте карту памяти microSD во время сохранения или чтения данных. Это может привести к повреждению данных или неисправности устройства.
- При первом использовании BlackVue установите на устройстве время (часовой пояс). (36 стр.)

- После пробной поездки проверьте корректность записи видео.
- Записанное видео сохраняется в формате MP4.

#### <span id="page-18-0"></span>**Запись видео**

### **Обычная запись**

*1* При запуске двигателя видеорегистратор BlackVue включается автоматически.

*2* После включения устройства BlackVue автоматически начинается запись в обычном режиме.

#### **Примечание**

- $\bullet$  Если подключено Power Magic (устройство для предупреждения разряда батареи), видеорегистратор не выключается.
- y Функцию обычной записи можно отключить в настройках программы просмотра BlackVue. ([36](#page-35-1) [cтр.](#page-35-1))

#### **Запись в режиме парковки**

- *1* Если включен нормальный режим и автомобиль не двигается более 5 минут, то автоматически включается запись в режиме парковки.
- *2* В режиме парковки видео записывается в том случае, если камерой распознается движение или внешнее воздействие.

- Для использования записи в режиме парковки при неработающем двигателе подключите Power Magic (устройство для предупреждения разряда батареи).
- Автоматическое переключение на функцию записи в режиме парковки можно отключить в настройках программы просмотра BlackVue. [\(36 cтр.](#page-35-1))
- При переключении на запись в режиме парковки связь с GPS автоматически отключится.
- y Запись в режиме парковки производится в формате 15 кадров в секунду.

### <span id="page-19-0"></span>**Запись события**

- *1* Если во время обычной записи или записи в режиме парковки фиксируется столкновение, начинается запись события.
- *2* В этом режим видео записывается в течение 5 секунд до и 55 секунд после удара.

- Чувствительность к удару можно отрегулировать в настройках программы просмотра BlackVue. [\(38 cтр.](#page-37-0))
- Время записи события можно установить в настройках программы просмотра BlackVue. (36 стр.) Если вы установите время записи события в течение 2 минут, видео будет записываться в течение 5 секунд до и 115 секунд после столкновения.

### <span id="page-20-0"></span>**Как воспроизводить видео с использованием карты microSD**

#### **Воспроизведение с помощью смартфона**

Видео может быть воспроизведено на смартфоне, поддерживающем карты microSD.

*1* Выключите BlackVue и извлеките карту MicroSD.

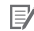

#### **Примечание**

- Для получения подробной информации о том, как извлечь карту памяти microSD, см. [Вставка и](#page-15-1) [извлечение карты microSD.](#page-15-1) [\(16 cтр.](#page-15-1))
- *2* Вставьте карту microSD в смартфон.
- *3* Откройте нужное приложение и выберите видео для воспроизведения.

- Способы воспроизведения записанного видео на разных моделях смартфонов могут отличаться. Для получения подробной информации см. руководство пользователя устройства.
- y Если на карте памяти microSD хранится много видеозаписей, загрузка файла может занять продолжительное время.
- y Формат воспроизведения Full HD поддерживается не всеми смартфонами. Узнать, какие устройства поддерживают данную функцию, можно на веб-сайте BlackVue (www.blackvue.com).
- Приложение BlackVue App обеспечивает простоту воспроизведения видео и возможность использования функции "живого" изображения Live View. Для получения более подробной информации о приложении BlackVue App см. [Воспроизведение видео с помощью приложения](#page-23-1) [BlackVue](#page-23-1). ([24 cтр.\)](#page-23-1)

#### **Просмотр с использованием GPS-навигатора**

Записанные видео можно воспроизводить с помощью GPS-навигатора

*1* Вставьте карту microSD в кардридер microSD.

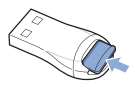

*2* Подключите кардридер microSD к GPS-навигатору.

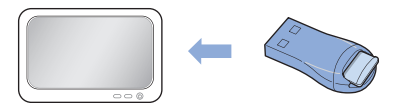

*3* Откройте приложение для воспроизведения видеозаписей и выберите видео, которое вы хотите воспроизвести.

- Воспроизведение записанного видео на разных моделях навигаторов может отличаться. Для получения подробной информации см. руководство пользователя устройства.
- Если на карте памяти microSD хранится много видеозаписей, загрузка файла может занять продолжительное время.
- Некоторые модели навигаторов не поддерживают воспроизведение видео в формате Full HD.

#### <span id="page-22-0"></span>**Воспроизведение видео на ПК**

Записанные видео можно воспроизводить с помощью программы воспроизведения видео на ПК.

*1* Вставьте карту microSD в кардридер microSD.

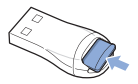

*2* Подключите кардридер microSD к ПК.

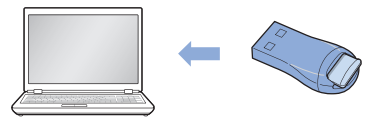

*3* Откройте приложение для воспроизведения видеозаписей и выберите видео, которое вы хотите воспроизвести.

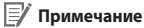

• Для получения информации о воспроизведении видео с помощью программы просмотра BlackVue см. [Воспроизведение видео.](#page-27-1) [\(28 cтр.](#page-27-1))

### <span id="page-23-1"></span><span id="page-23-0"></span>**Воспроизведение видео с помощью приложения BlackVue**

*1* Установите на смартфон приложение BlackVue App и откройте его. Приложение BlackVue можно загрузить через магазины приложений Google Play, Apple App Store и Windows.

#### **Примечание**

- y Приложение BlackVue может быть использовано на платформах Android 2.3, iOS 5.0 или более поздних версий и Windows 8.0.
- На некоторых смартфонах часть функций может не поддерживаться.
- *2* Нажмите кнопку **Wi-Fi**, расположенную сбоку устройства, чтобы включить Wi-Fi.

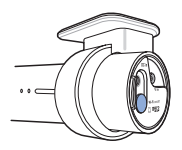

*3* Нажмите кнопку **Wi-Fi** в приложении BlackVue App. Выберите устройство, которое вы хотите подключить, и введите пароль. (например, DR650GW-A682DE). Коснитесь кнопки **OK** для соединения с выбранным устройством. Исходный пароль **blackvue**, но его можно изменить.

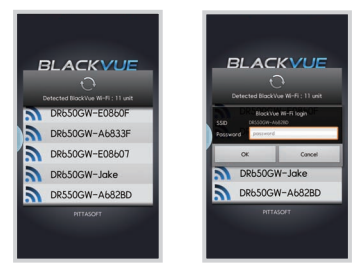

#### **Примечание**

- y Если вы сохраняете информацию о соединениях с использованием Wi-Fi, можно нажать на кнопку **Wi-Fi** в приложении BlackVue App и выполнить подключение без использования функции Wi-Fi на смартфоне.
- $\bullet$  Функция «живого» изображения Live View работает на расстоянии до 10 метров (это расстояние может варьироваться в зависимости от обстоятельств).
- Для воспроизведения видеозаписей с помощью Wi-Fi прием данных может варьироваться в зависимости от скорости передачи данных.
- y Для подробной информации о настройке Wi-Fi см. **Настройка Wi-Fi и других функций**. ([40 cтр.\)](#page-39-0)
- y Если функция Wi-Fi не используется в течение 10 минут, она автоматически отключается. Это время не может быть изменено.

*4* Выберите из списка то видео, которое нужно воспроизвести.

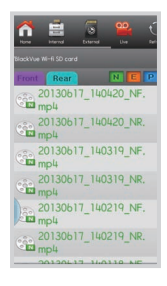

- **Для просмотра видео в режиме реального времени нажмите кнопку Live View.**
- y Если во время соединения через Wi-Fi и записи в формате Full HD (1920x1080) с частотой 30 кадров в секунду используются функция Live View или функция воспроизведения и копирования VOD, то частота записи кадров уменьшается до 20 кадров в секунду.
- y Для получения подробной информации о приложении BlackVue см. руководство по BlackVue. Перейдите на сайт BlackVue (www.blackvue.com) и загрузите руководство к приложению BlackVue.

#### <span id="page-25-0"></span>**Как использовать программное обеспечение BlackVue**

### <span id="page-25-1"></span>**Описание экрана**

Чтобы запустить программу просмотра BlackVue, дважды щелкните значок BlackVue Viewer на карте памяти microSD. Для установки BlackVue Viewer на ПК зайдите на веб-сайт BlackVue (www.blackvue.com) и загрузите его.

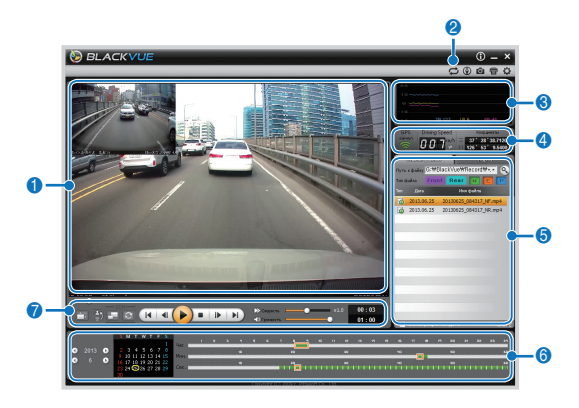

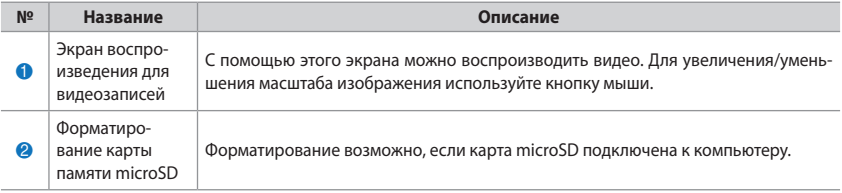

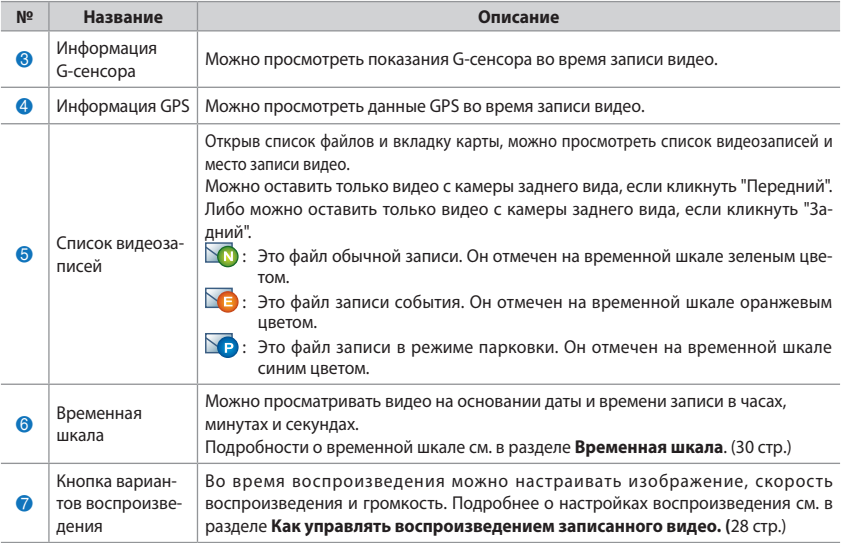

### <span id="page-27-1"></span><span id="page-27-0"></span>**Воспроизведение видео**

#### <span id="page-27-2"></span>**Как управлять воспроизведением записанного видео**

Видеозапись можно воспроизводить в полноэкранном режиме и переворачивать на 180 градусов. Можно изменять скорость воспроизведения.

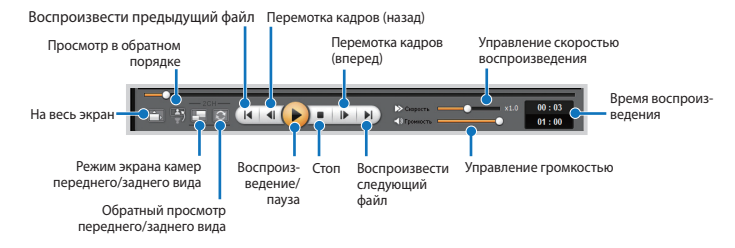

- y Для переключения в полноэкранный режим во время воспроизведения видеозаписи дважды щелкните экран. Чтобы вернуться к обычному режиму просмотра, повторно дважды щелкните экран или нажмите клавишу ESC.
- y Для увеличения/уменьшения масштаба во время воспроизведения видеозаписи используйте колесо прокрутки мыши.
- y Для просмотра видеозаписи в масштабе 100% во время воспроизведения щелкните на экране правой кнопкой мыши.

#### **Увеличительное стекло**

Некоторые элементы записанного видео можно увеличить во время воспроизведения.

Щелкните на экране левой кнопкой мыши во время воспроизведения видеозаписи. Появится отдельное окно с увеличенным изображением, перемещая которое с помощью кнопки мыши, можно увидеть номерной знак автомобиля.

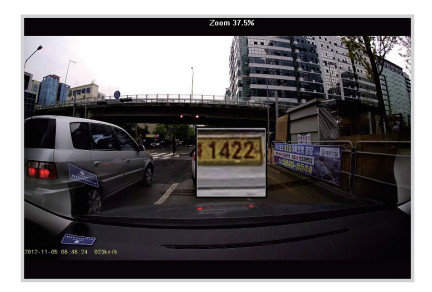

- Для того чтобы включить функцию увеличительного стекла, нажмите "Передняя" или "Задняя" в списке видеозаписей, чтобы вывести изображение только камеры переднего вида или только камеры заднего вида.
- y Функцию увеличительного стекла можно использовать только в BlackVue Viewer для Windows.

#### <span id="page-29-0"></span>**Временная шкала**

Можно просматривать видео на основании даты и времени записи в часах, минутах и секундах.

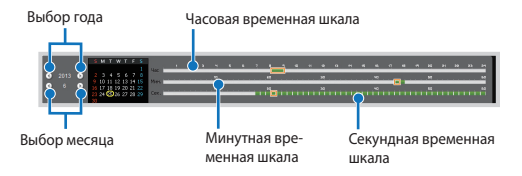

#### **Примечание**

• В области выбора года и месяца дата с записанным видео отмечена красным кружком, а дата, выбранная в настоящий момент, – желтым.

#### Как управлять файлами

С помощью списка видеозаписей файл может быть удален или сохранен под другим именем.

Выберите файл из списка видеозаписей и шелкните по нему правой кнопкой мыши.

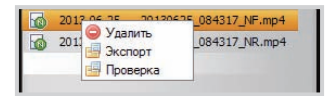

- Чтобы удалить файл, нажмите Удалить.
- $\overline{z}$ Чтобы сохранить его под другим именем, нажмите кнопку Экспорт и выберите нужный вариант.

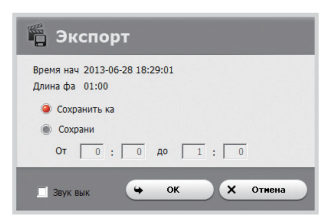

- Если отметить Звук выкл., то из этого видеофайла будет удален звук.
- Δ Нажмите ОК и укажите имя и путь сохранения файла.
- 5 Для завершения операции нажмите кнопку Сохранить.

#### **Проверка файлов**

Можно проверить, не является ли подделкой файл из списка видеозаписей.

*1* Выберите файл из списка видеозаписей и щелкните по нему правой кнопкой мыши.

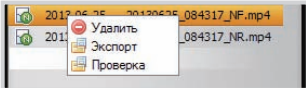

*2* Выберите **Проверить** и нажмите **OK**.

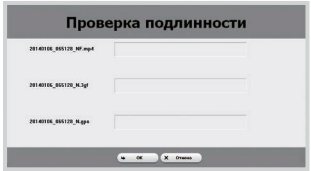

#### **Как пользоваться картой**

Место записи видео может быть определено с помощью карты.

- *1* Выберите файл из списка видеозаписей и начните его воспроизведение.
- *2* Выберите вкладку **Карта** .
- *3* С помощью кнопки +/- или колесика прокрутки мыши карту можно увеличить/уменьшить.

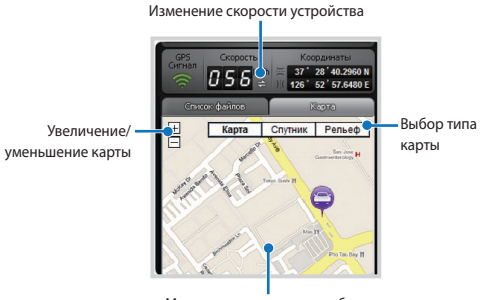

Местонахождение автомобиля

- Для использования функции карты требуется подключение к интернету.
- Просмотр картографических данных возможен только для записанных файлов с GPSинформацией.

#### **Как использовать функцию MyWay Viewer**

Можно просмотреть маршрут движения записанного видео.

- *1* Выберите файл из списка видеозаписей и начните его воспроизведение.
- 2 Нажмите кнопку  $\circled{4}$ . Маршрут движения будет отображен на карте.
- *3* Дважды щелкните на карте, чтобы воспроизвести видео с записью ближайшего маршрута от выбранной точки.

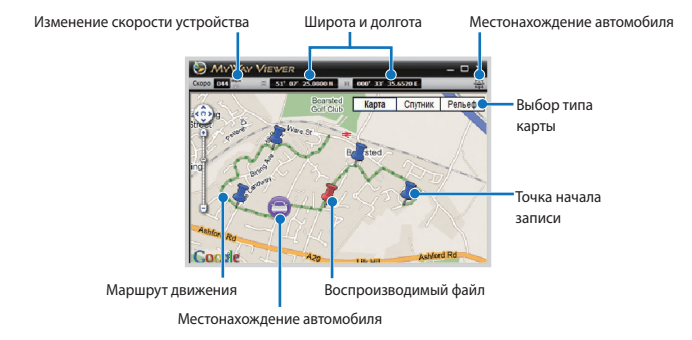

- Для использования функции карты требуется подключение к интернету.
- Просмотр картографических данных возможен только для записанных файлов с GPSинформацией.

#### **Как сохранить изображение**

При воспроизведении записанного видео можно сохранить некоторые его элементы в виде изображений.

- *1* Выберите файл из списка видеозаписей и начните его воспроизведение.
- *2* Увидев изображение, которое вы хотите сохранить, нажмите кнопку .

#### **Примечание**

- $\bullet$  Для подробного просмотра изображений используйте временную шкалу или кнопку  $\textsf{M}$  /  $\textsf{D}$ .
- $3$  Нажмите кнопку  $61$ .
- *4* Укажите имя и месторасположение файла и нажмите **Сохранить**.

#### **Примечание**

• Поддерживаются изображения в формате JPG и BMP.

#### **Как распечатать изображение**

При воспроизведении записанного видео можно распечатать некоторые его элементы в виде изображений.

- *1* Выберите файл из списка видеозаписей и начните его воспроизведение.
- Увидев изображение, которое вы хотите сохранить, нажмите кнопку (II)

- Для подробного просмотра изображений используйте временную шкалу или кнопку  $\left| \Phi \right| / \left| \mathbf{D} \right|$
- $3$  Нажмите кнопку
- *4* Выберите принтер и нажмите кнопку **OK**.

## <span id="page-35-1"></span><span id="page-35-0"></span>**Конфигурация**

#### **Основные настройки**

Можно изменять временные параметры, настройки записи и формата видео.

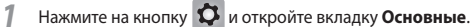

*2* После внесения изменений нажмите **Сохранить и закрыть**.

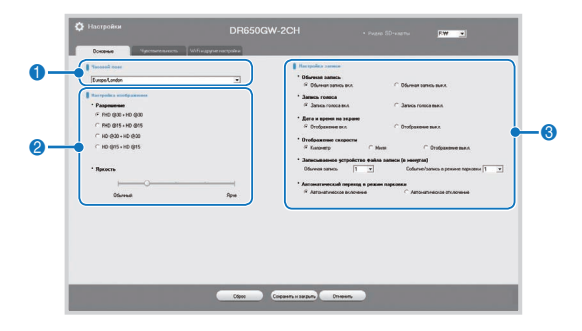

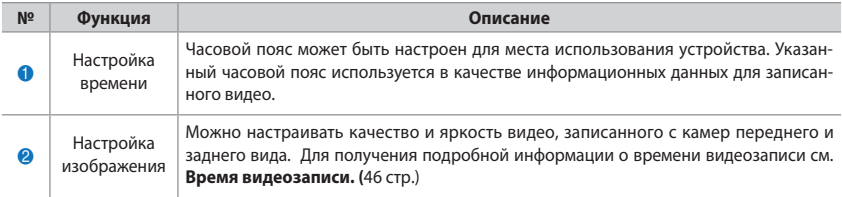

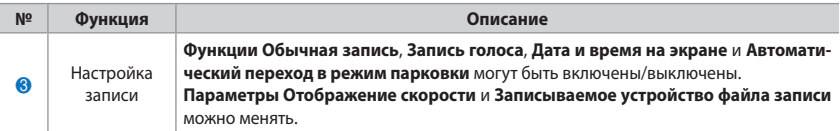

- **Если отключить функцию обычной записи**, то видеозаписи будут сохранятся только в режимах события и парковки.
- **Если дисплей отображения скорости отключен**, скорость автомобиля во время воспроизведения записанного видео не отображается.
- Старые файлы на картах microSD удаляются, при этом появляется емкость для хранения новых видео. Копируйте и храните важные файлы (например, файлы видеозаписи) на других носителях информации.
- y Для выполнения действий с функцией записи голоса нажмите кнопку "Вкл./Выкл." записи голоса.

#### <span id="page-37-0"></span>**Как настроить чувствительность**

Можно настроить чувствительность G-сенсора, чтобы начать запись события в режиме обычной записи. Также можно настроить чувствительность G-сенсора и обнаружения движения, чтобы начать запись события в режиме парковки.

- **1** Нажмите на кнопку  $\Omega$  и откройте вкладку **Чувствительность**.
- *2* После внесения изменений нажмите **Сохранить и закрыть**.

#### **Примечание**

y Для получения подробной информации о настройке чувствительности см.**Расширенная настройка чувствительности**. ([39 cтр.\)](#page-38-0)

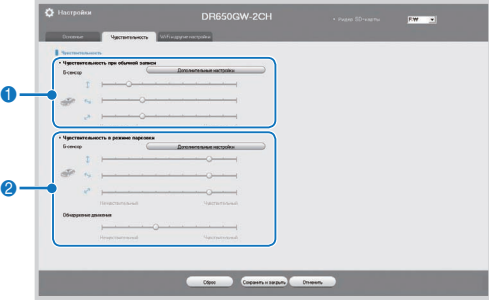

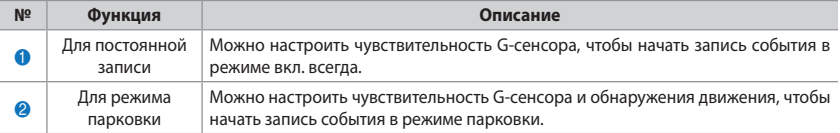

#### <span id="page-38-0"></span>**Расширенная настройка чувствительности**

Чувствительность может быть настроена во время просмотра записанного видео.

- *1* Нажмите на кнопку и откройте вкладку **Чувствительность**.
- *2* Нажмите кнопку **Дополнительные настройки** для нужной конфигурации.
- *3* Начните воспроизведение записанного видео. Сохраненная информация G-сенсора отобразится в нижней части видео.

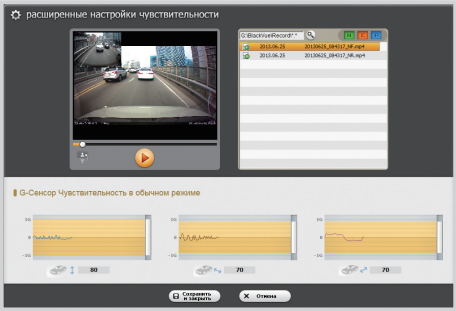

*4* Для регулировки чувствительности перемещайте бегунок вверх или вниз. При более широком диапазоне чувствительность уменьшается, при более узком – возрастает.

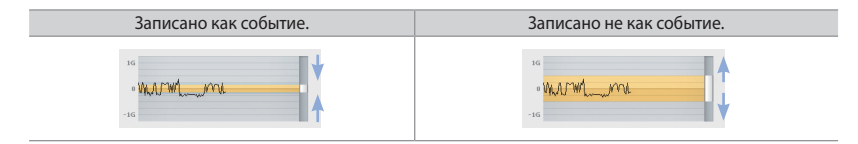

#### **E** Примечание

- Если вследствие настройки чувствительности во время воспроизведения видео начинается запись события, граница экрана воспроизведения мигает оранжевым цветом.
- $\sqrt{2}$ После внесения изменений нажмите Сохранить и закрыть.

#### <span id="page-39-0"></span>Настройка Wi-Fi и других функций

Ï

Возможно изменение настроек для функций Wi-Fi, светодиодной индикации и голосового управления.

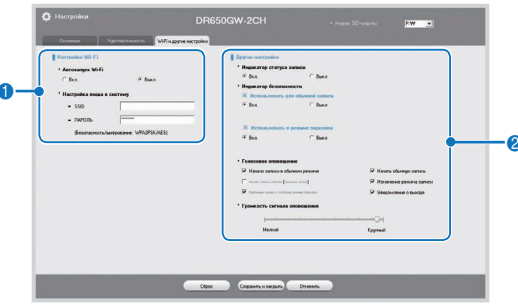

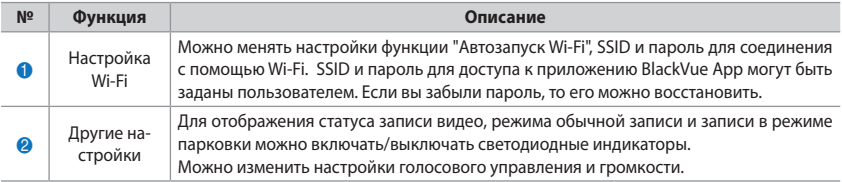

Как использовать настройки

40 BLACKVUF Wi-Fi 2CH

К устройству может быть применена пользовательская конфигурация.

- $\mathcal I$ Вставьте в устройство карту microSD. Для получения подробной информации о том, как вставить карту памяти microSD, см. Вставка и извлечение карты microSD, (16 стр.)
- $\overline{\phantom{a}}$ После включения питания настройки пользователя будут применены автоматически.

### **F** Примечание

• Вставляйте карту памяти microSD только при выключенном устройстве.

#### <span id="page-41-0"></span>Обновление встроенного программного обеспечения

Можно обновлять встроенное программное обеспечение, подключая к ПК карту памяти microSD. Также можно обновлять встроенное программное обеспечение при помощи приложения BlackVue App. Подробнее об этом см. в руковолстве для приложения BlackVue App.

- 1 Подключите карту microSD к ПК. Для получения дополнительной информации о подключении см. раздел Как воспроизводить видео на ПК. (23 стр.)
- $\overline{2}$ Отформатируйте карту microSD и перейдите на веб-сайт BlackVue (www.blackvue.com). Загрузите файл обновления прошивки, содержащийся в zip-архиве.
- $\overline{3}$ Распакуйте файл и скопируйте папку BlackVue на карту памяти microSD.
- $\Delta$ BCTABbTe KADTV microSD в устройство BlackVue и включите его. Обновление будет выполнено автома-**ТИЧАСКИ**

#### **■ Примечание**

- После обновления встроенного программного обеспечения все пользовательские настройки, в т.ч. настройки Wi-Fi, будут возвращены к настройкам по умолчанию.
- Для получения подробной информации о том, как вставить карту памяти microSD, см. Вставка и извлечение карты microSD, (16 стр.)
- Вставляйте карту памяти microSD только при выключенном устройстве.

#### ∕!∖ Предупреждение

• В ходе обновления прошивки не допускайте отключения питания

### <span id="page-42-0"></span>**Технические характеристики устройства**

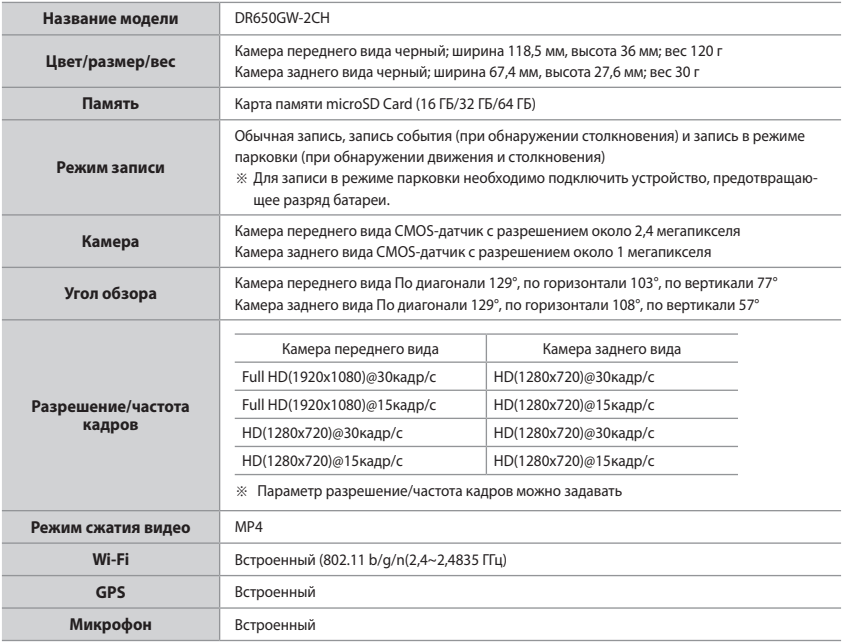

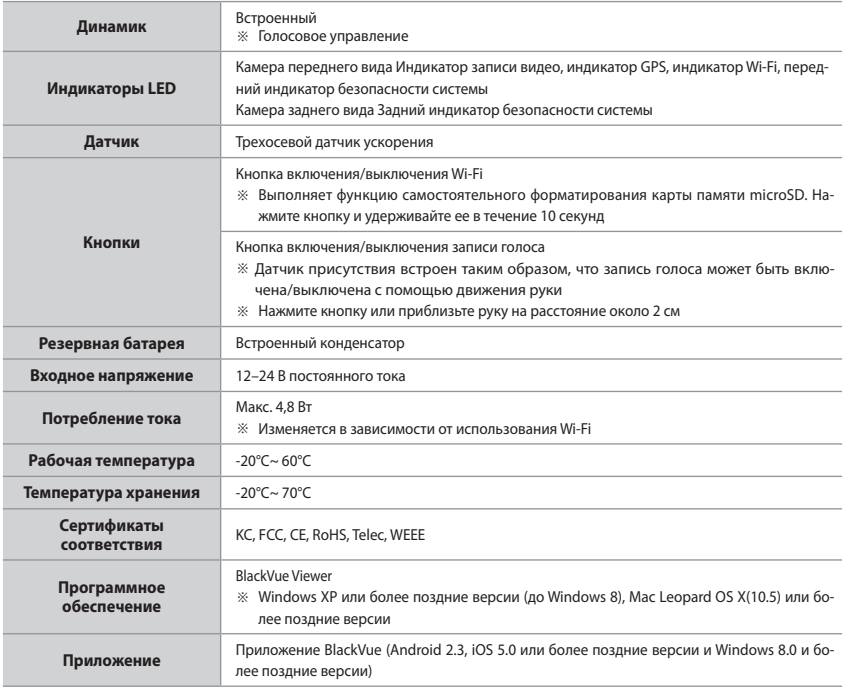

<span id="page-44-0"></span>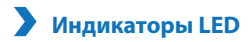

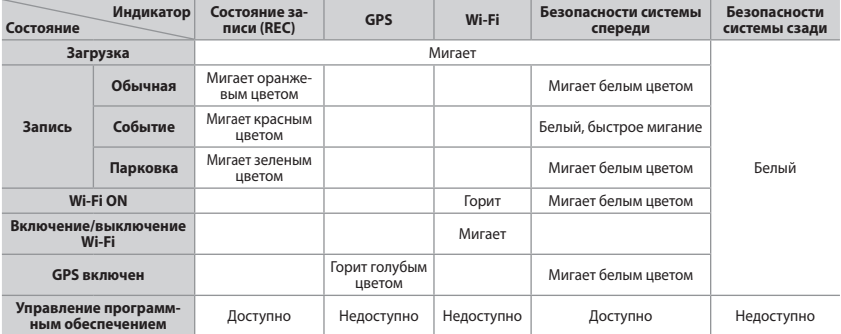

<span id="page-45-0"></span>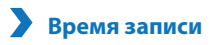

<span id="page-45-1"></span>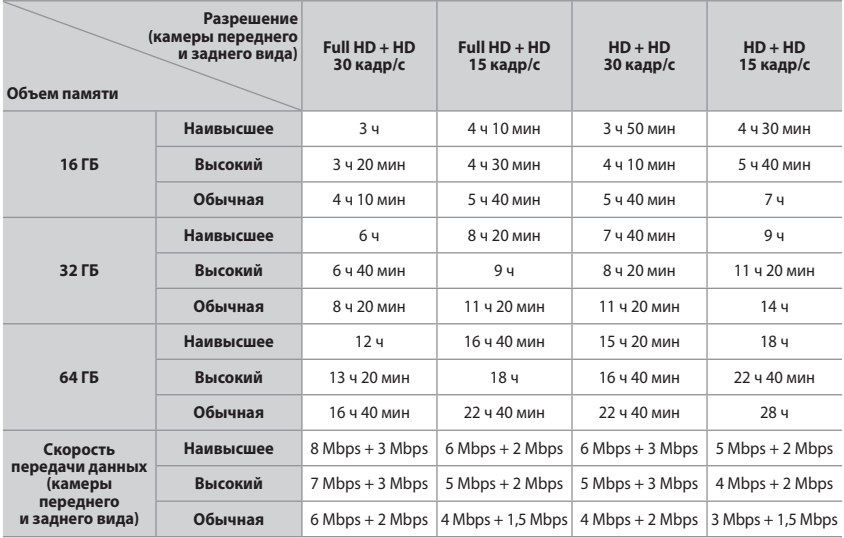

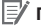

- Длительность записи может отличаться от указанной в зависимости от фактических условий.
- В зависимости от качества изображения ресурс карты памяти microSD может сократиться.

#### **Что необходимо учесть перед обращением в сервисную службу**

y Необходимо регулярно создавать резервные копии важных данных с устройства хранения (на других устройствах хранения данных). В зависимости от ситуации может возникнуть необходимость удаления данных с внутреннего устройства хранения данных (компонента). Сервисной службе может понадобиться удалить все данные из устройства. Считается, что все необходимые данные сохранены самим пользователем, поэтому сервисная служба не будет сохранять данные. Таким образом, компания не несет ответственность за любую потерю данных во время сервисного обслуживания.

#### **Информация о соответствии требованиям FCC**

Данное устройство соответствует требованиям части 15 нормативных положений Федеральный комиссии связи (США).

Эксплуатация допускается при соблюдении следующих двух условий:

(1) данное устройство не должно создавать вредных помех; и

(2) данное устройство должно выдерживать любые помехи, включая помехи, которые могут вызывать сбои в работе.

ПРЕДУПРЕЖДЕНИЕ. Изменения или модификации, в явной форме не одобренные стороной, ответственной за соответствие, могут привести к аннулированию прав пользователя на эксплуатацию данного оборудования.

Примечание. Данное оборудование было испытано и признано соответствующим ограничениям для цифровых устройств класса В согласно части 15 нормативных положений Федеральный комиссии связи. Эти ограничения разработаны для обеспечения необходимой защиты от вредных помех в жилых помещениях. Данное устройство генерирует, потребляет и способно излучать радиочастотную энергию. Если оборудование устанавливается и используется в нарушение инструкций, оно может создавать вредные помехи для радиосвязи. Вместе с тем нет никакой гарантии отсутствия помех в отдельных случаях установки. Если данное оборудование вызывает помехи для приема радио- или телевизионного сигнала (что может быть определено путем включения и выключения оборудования), можно попытаться их устранить следующим образом:

- направить антенну в другую сторону или переместить ее в другое место;
- расположить оборудование на большем расстоянии от приемника:
- y подключить оборудование к розетке другой сети, чем та, к которой подключен приемник;
- проконсультироваться с дилером или со специалистом по обслуживанию радио- и телеаппаратуры.

В соответствии с правилами Федеральный комиссии связи модификации, в явной форме не одобренные производителем, могут привести к аннулированию прав пользователя на эксплуатацию оборудования.

#### **FCC ID: YCK-DR550GW-2CH**

Включите устройство BlackVue Viewer для проверки его работы.

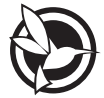

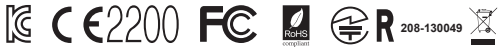

MSIP-CMM-PTA-DR550GW-2CH MSIP-REM-PTA-RC550 YCK-DR550GW-2CH

**Устройство** | Автомобильный видеорегистратор

**Производитель** | Pittasoft Co., Ltd. / Корея

**Адрес производителя** | (Gasan-dong, BYC HIGHCITY), A-7th floor, 131, Gasan digital 1-ro, Geumcheon-gu, Seoul, 153-718, Republic of Korea

**E-Mail** | sales@pittasoft.com

**Cервисный центр** | +82.2.6947.4670(#3).

www.blackvue.com

Made in Korea

В случае аварии клиент несет ответственность за любой причиненный ущерб. Внимательно управляйте автомобилем.